## Xerox Support Centre **EN**

- Centre de support Xerox **FR**
- Centro assistenza Xerox **IT**
- Xerox Support-Zentrum **DE**
- Centro de asistencia Xerox **ES**
- Centro de Suporte da Xerox **PT**
- **EN** Install the Support Centre with the printer driver, or go t[o www.xerox.com/office/CQ8870support](http://www.office.xerox.com/cgi-bin/printer.pl?APP=udpdfs&Page=color&Model=ColorQube+8870&PgName=tech) o[r www.xerox.com/office/CQ8570support.](http://www.office.xerox.com/cgi-bin/printer.pl?APP=udpdfs&Page=color&Model=ColorQube+8570&PgName=tech) Double-click the icon on the Windows desktop or Mac OS X dock.
	- User manuals and video tutorials
- Troubleshooting
- Printer and supplies status
- User safety
- Material Safety Data Sheets
- **FR** Installez le Centre de support Xerox avec le pilote d'imprimante ou accédez à : [www.xerox.com/office/CQ8870support o](http://www.office.xerox.com/cgi-bin/printer.pl?APP=udpdfs&Page=color&Model=ColorQube+8870&PgName=tech)u [www.xerox.com/office/CQ8570support.](http://www.office.xerox.com/cgi-bin/printer.pl?APP=udpdfs&Page=color&Model=ColorQube+8570&PgName=tech)

Double-cliquez sur l'icône sur le bureau Windows ou le dock Mac OS X.

- · Manuels et vidéos utilisateur
- Dépannage
- État de l'imprimante et des consommables
- · Sécurité de l'utilisateur
- · Fiches de sécurité du matériel
- **IT** Installare l'utilità Centro assistenza Xerox insieme al driver di stampa oppure scaricarla dal sito [www.xerox.com/office/CQ8870support o](http://www.office.xerox.com/cgi-bin/printer.pl?APP=udpdfs&Page=color&Model=ColorQube+8870&PgName=tech) [www.xerox.com/office/CQ8570support.](http://www.office.xerox.com/cgi-bin/printer.pl?APP=udpdfs&Page=color&Model=ColorQube+8570&PgName=tech) Fare doppio clic sull'icona nel desktop di Windows o nel Dock di Mac OS X.
	- · Manuali e video per l'utente
	- Risoluzione dei problemi
	- Stato stampante e materiali di consumo
	- · Sicurezza dell'utente
	- Scheda tecnica sulla sicurezza dei materiali
- **DE** Xerox Support-Zentrum mit dem Druckertreiber installieren oder später bei Bedarf unter [www.xerox.com/office/CQ8870support o](http://www.office.xerox.com/cgi-bin/printer.pl?APP=udpdfs&Page=color&Model=ColorQube+8870&PgName=tech)der [www.xerox.com/office/CQ8570support h](http://www.office.xerox.com/cgi-bin/printer.pl?APP=udpdfs&Page=color&Model=ColorQube+8570&PgName=tech)erunterladen. Führen Sie einen Doppelklick auf das Symbol auf dem Windows-Desktop bzw. im Mac OS X-Dock aus.
	- Benutzerhandbücher und -videos
	- Fehlerbehebung
	- . Drucker- und Verbrauchsmaterialstatus
	- Benutzersicherheit
	- Sicherheitsdatenblätter (MSDS)

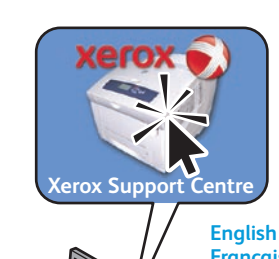

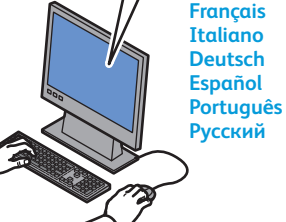

**ES** Instale el Centro de asistencia Xerox con el controlador de impresora, o bien vaya a: [www.xerox.com/office/CQ8870support o](http://www.office.xerox.com/cgi-bin/printer.pl?APP=udpdfs&Page=color&Model=ColorQube+8870&PgName=tech) [www.xerox.com/office/CQ8570support.](http://www.office.xerox.com/cgi-bin/printer.pl?APP=udpdfs&Page=color&Model=ColorQube+8570&PgName=tech)

Haga doble clic en el icono en el escritorio de Windows o en el dock de Mac OS X.

- Manuales y vídeos del usuario
- Solución de problemas
- Suministros y estado de la impresora
- Seguridad del usuario
- Informe de seguridad de materiales

**PT** Instale o Centro de Suporte da Xerox com o driver da impressora, ou visite o site: [www.xerox.com/office/CQ8870support o](http://www.office.xerox.com/cgi-bin/printer.pl?APP=udpdfs&Page=color&Model=ColorQube+8870&PgName=tech)u

## [www.xerox.com/office/CQ8570support.](http://www.office.xerox.com/cgi-bin/printer.pl?APP=udpdfs&Page=color&Model=ColorQube+8570&PgName=tech)

Clique duas vezes no ícone na estação de trabalho do Windows ou do Mac OS X.

- · Manuais e vídeos do usuário
- Solução de problemas
- Status da impressora e dos suprimentos
- Seguranca do usuário
- Folhas de Dados de Segurança do Material

### **Xerox ColorQube 8570/8870**

Color Printer

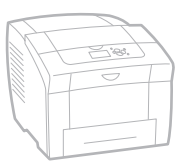

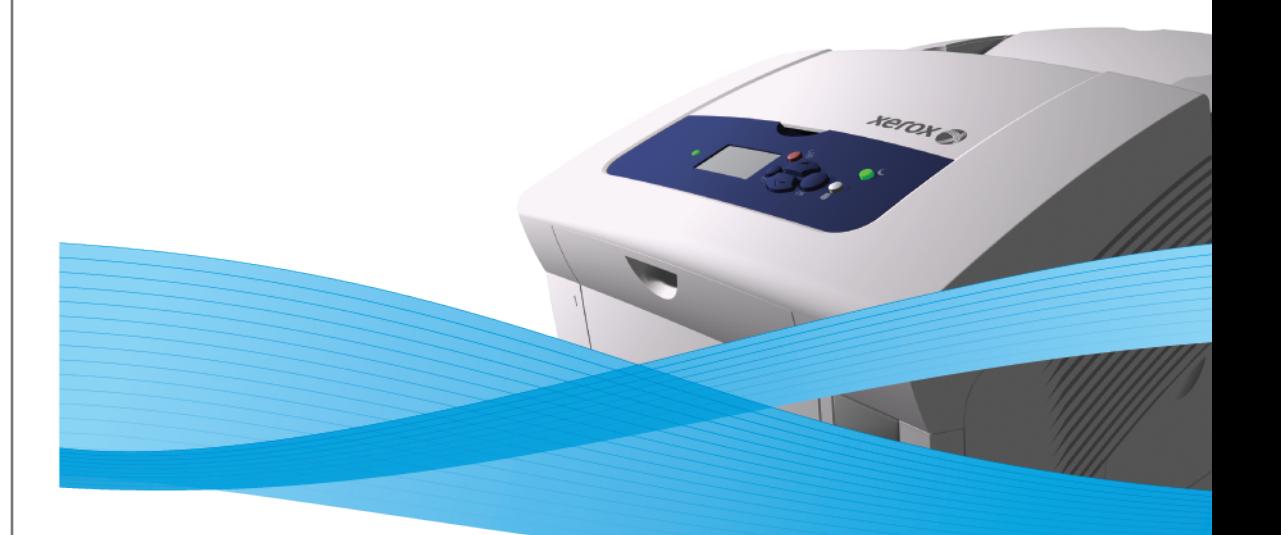

# Xerox<sup>®</sup> ColorQube<sup>™</sup> 8570/8870 Series Quick Use Guide Petit guide d'utilisation

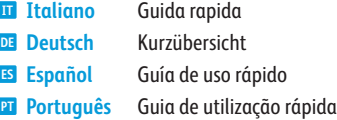

**PT** 

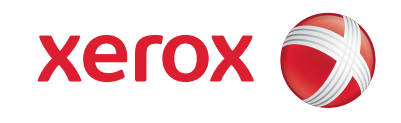

721P58880 Rev A © 20010 Xerox Corporation. All rights reserved. Xerox® and the sphere of connectivity design are trademarks of Xerox Corporation in the United States and/or other countries.

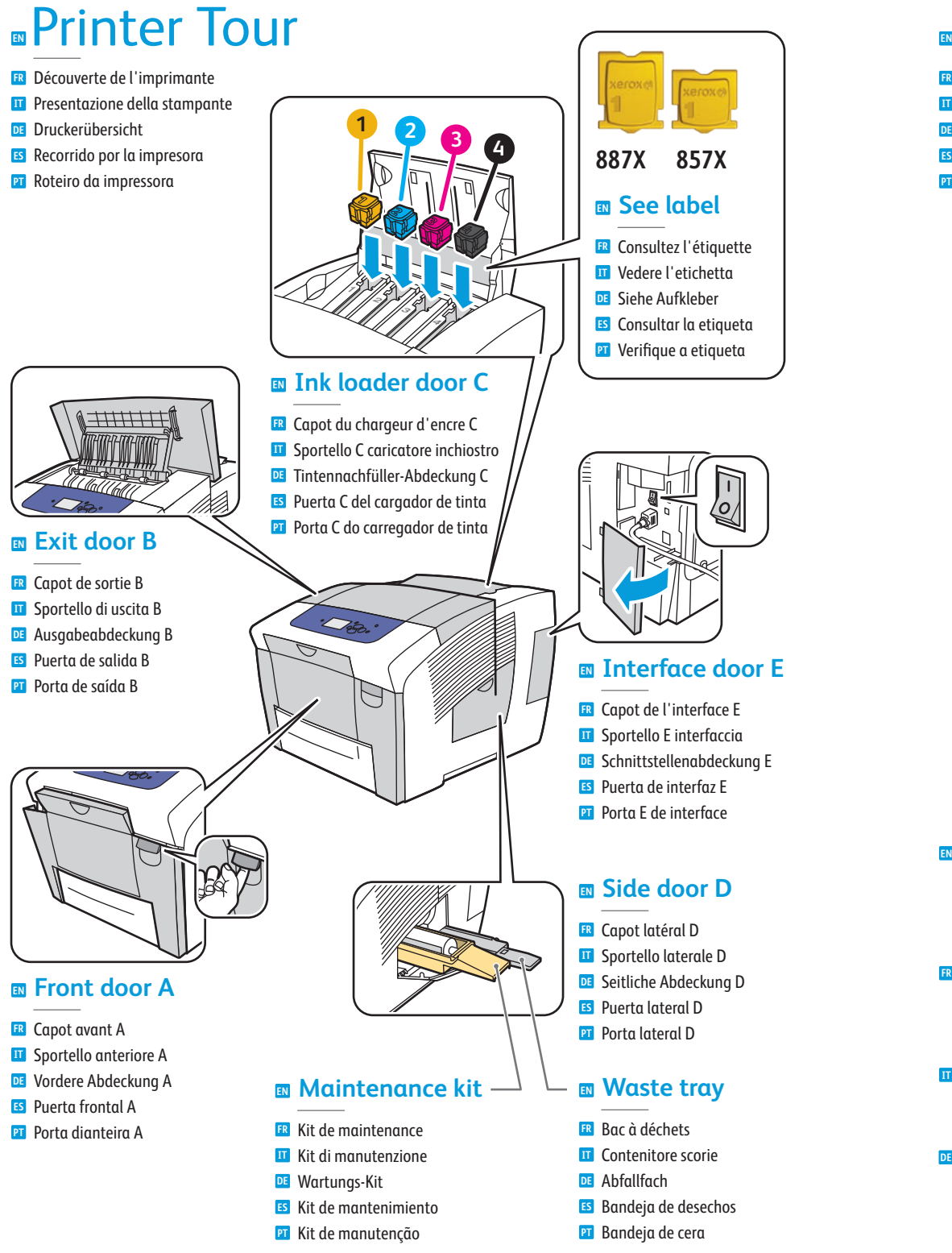

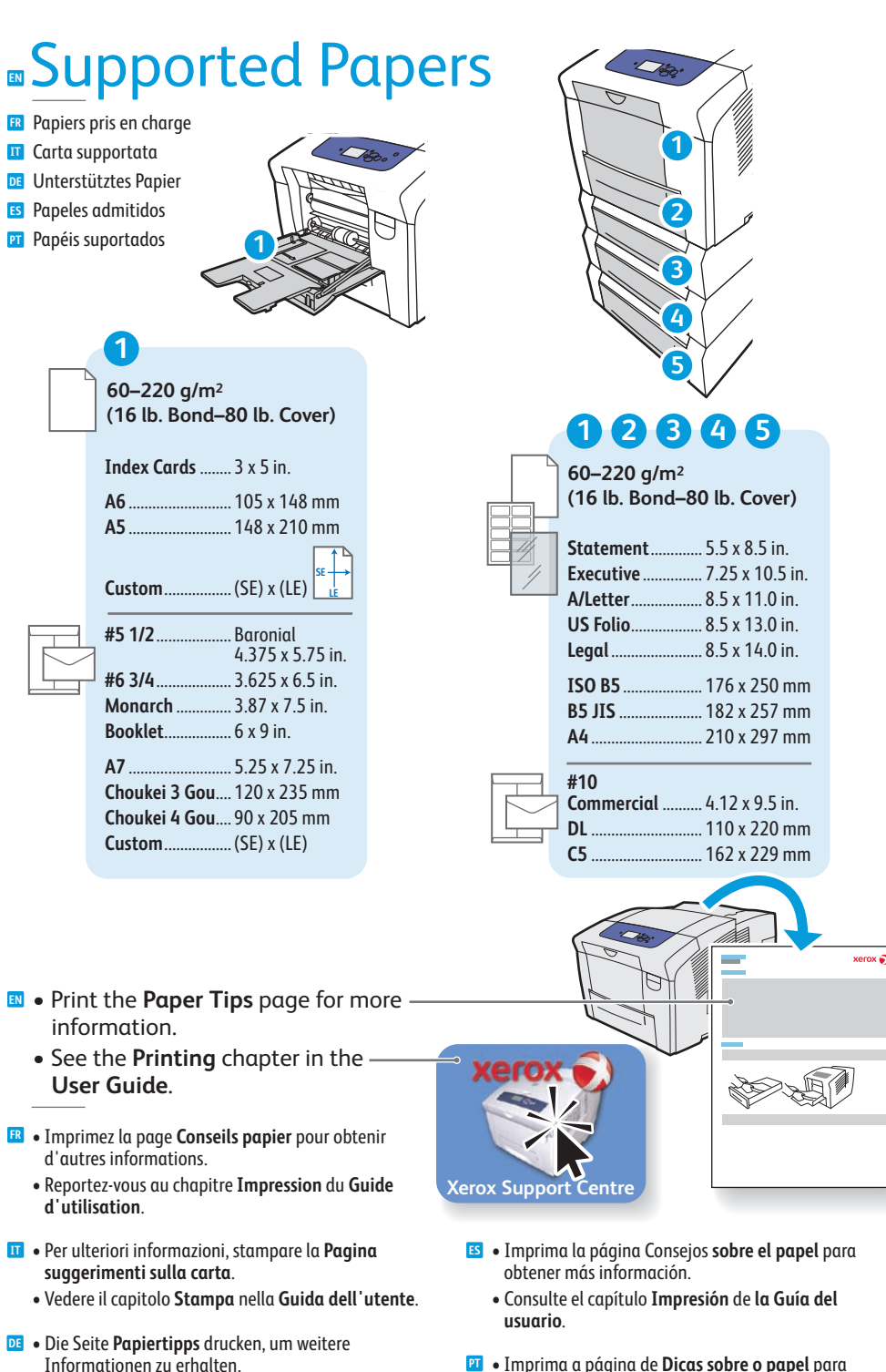

**• Siehe Kapitel Drucken im Benutzerhandbuch.** 

- **PT** Imprima a página de Dicas sobre o papel para obter mais informações.
	- &RQVXOWHRFDStWXOR**Impressão** no **Guia do Usuário**.

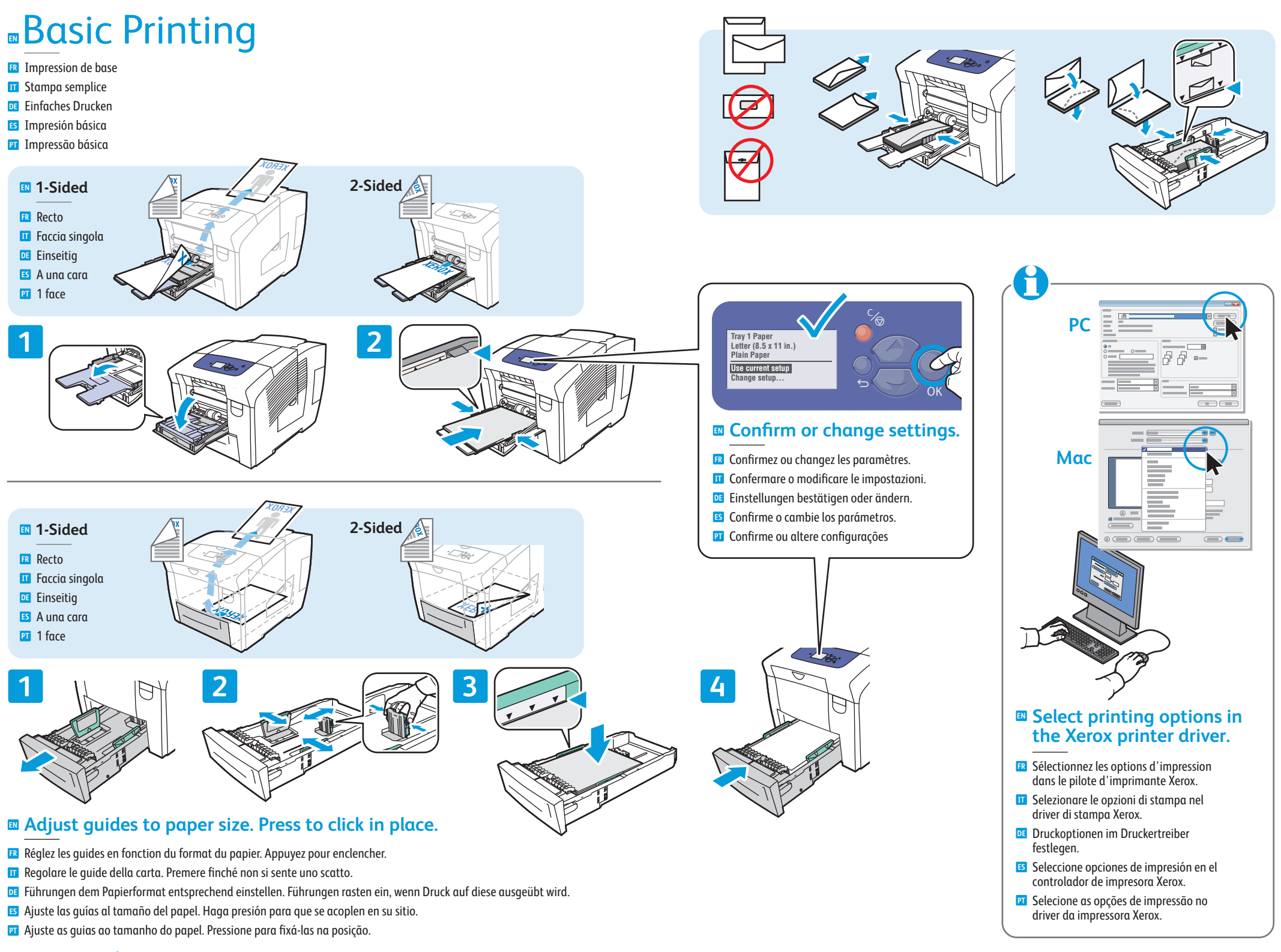

**www.xerox.com/support**

## Print Quality **Example 18 First Quality Example 20 First Quality**

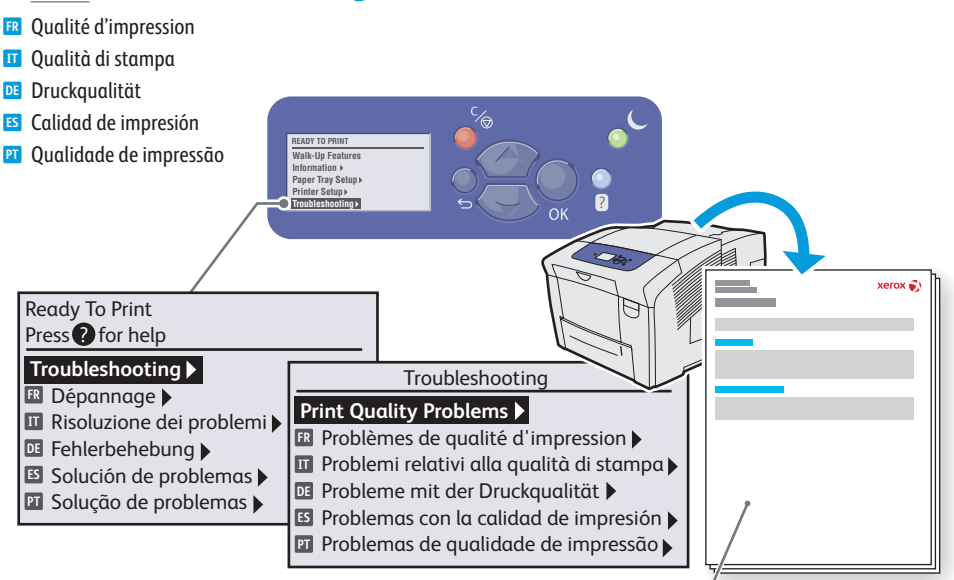

#### For Print-Quality Solutions: **EN**

- See the Print-Quality Problems menu and print the **Troubleshooting Print-Quality** page.
- See the **Troubleshooting** chapter in the User Guide.
- Pour résoudre les problèmes de qualité d'impression : **FR**
- Reportez-vous au menu Problèmes de qualité d'impression et imprimez la page Dépannage de la **qualité d'impression**.
- $\bullet$  Reportez-vous au chapitre Dépannage du Guide **d'utilisation**.
- **IT** Per risolvere i problemi di qualità di stampa:
- · Accedere al menu Problemi relativi alla qualità di stampa e stampare la pagina **Risoluzione dei problemi relativi alla qualità di stampa**.
- Vedere il capitolo Risoluzione dei problemi nella **Guida dell'utente**.
- Bei Problemen mit der Druckqualität: **DE**
- Menü "Probleme mit der Druckqualität" aufrufen und die Seite **Fehlerbehebung bei der Druckqualität** ausdrucken.
- **•** Siehe Kapitel Fehlerbehebung im **Benutzerhandbuch**.

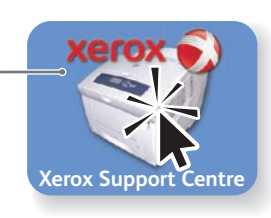

- Es<sup>1</sup> Para informarse sobre las soluciones de calidad de impresión:
- « Consulte el menú Problemas con la calidad de impresión e imprima la página **Solución de problemas de calidad de impresión**.
- **.** Consulte el capítulo Solución de problemas de la **Guía del usuario**.
- Para obter soluções de qualidade de impressão: **PT** • Consulte o menu Problemas de qualidade de impressão e imprima a página **Solução de problemas de qualidade de impressão**.
- &RQVXOWHRFDStWXOR**Solução de problemas** no **Guia do Usuário**.

- **ER** Bourrages papier
- Inceppamenti della carta **IT**
- **DE** Papierstaus
- Atascos de papel **ES**
- Atolamentos de papel **PT**

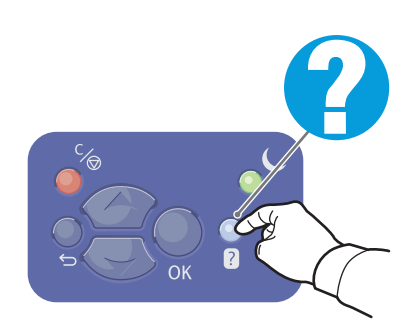

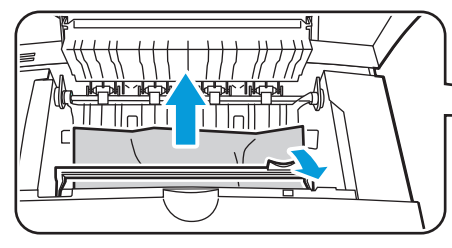

### **ED** Remove paper fragments.

- **FR** Retirez les morceaux de papier.
- IT Rimuovere tutti i frammenti di carta.
- DE Papierreste entfernen.
- Es Retire los trozos de papel.
- **PT** Remova os fragmentos de papel.

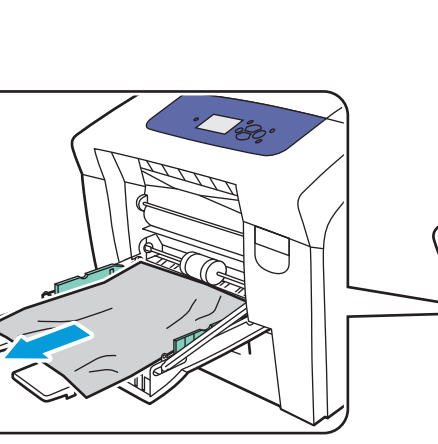

### **Verify guide positions. EN**

- **FR** Vérifiez les positions des guides.
- **IT** Controllare la posizione delle guide.
- **DE** Einstellung der Papierführungen prüfen.
- Es Compruebe las posiciones de las guías.
- **PT** Verifique as posições da guia.

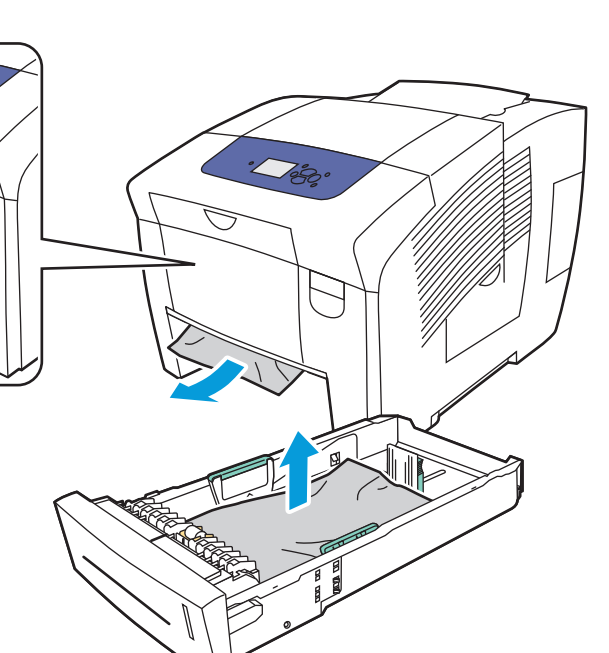

# **Example 2** Information Pages

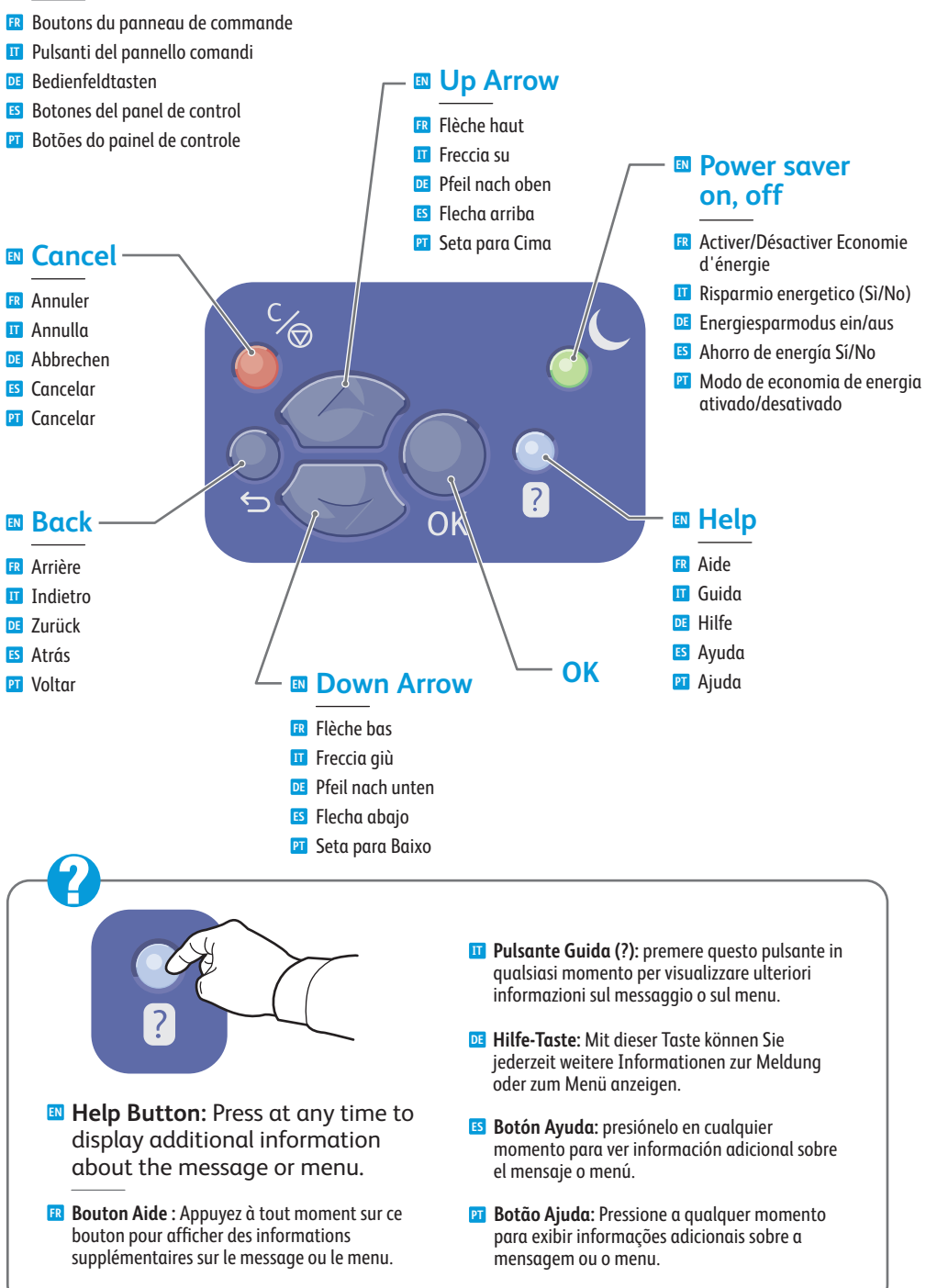

# **Elnformation Pages**

- Pages d'informations **FR**
- Pagine di informazioni **IT**
- **DE** Informationsseiten
- Páginas de información **ES**
- **PT** Páginas de informações

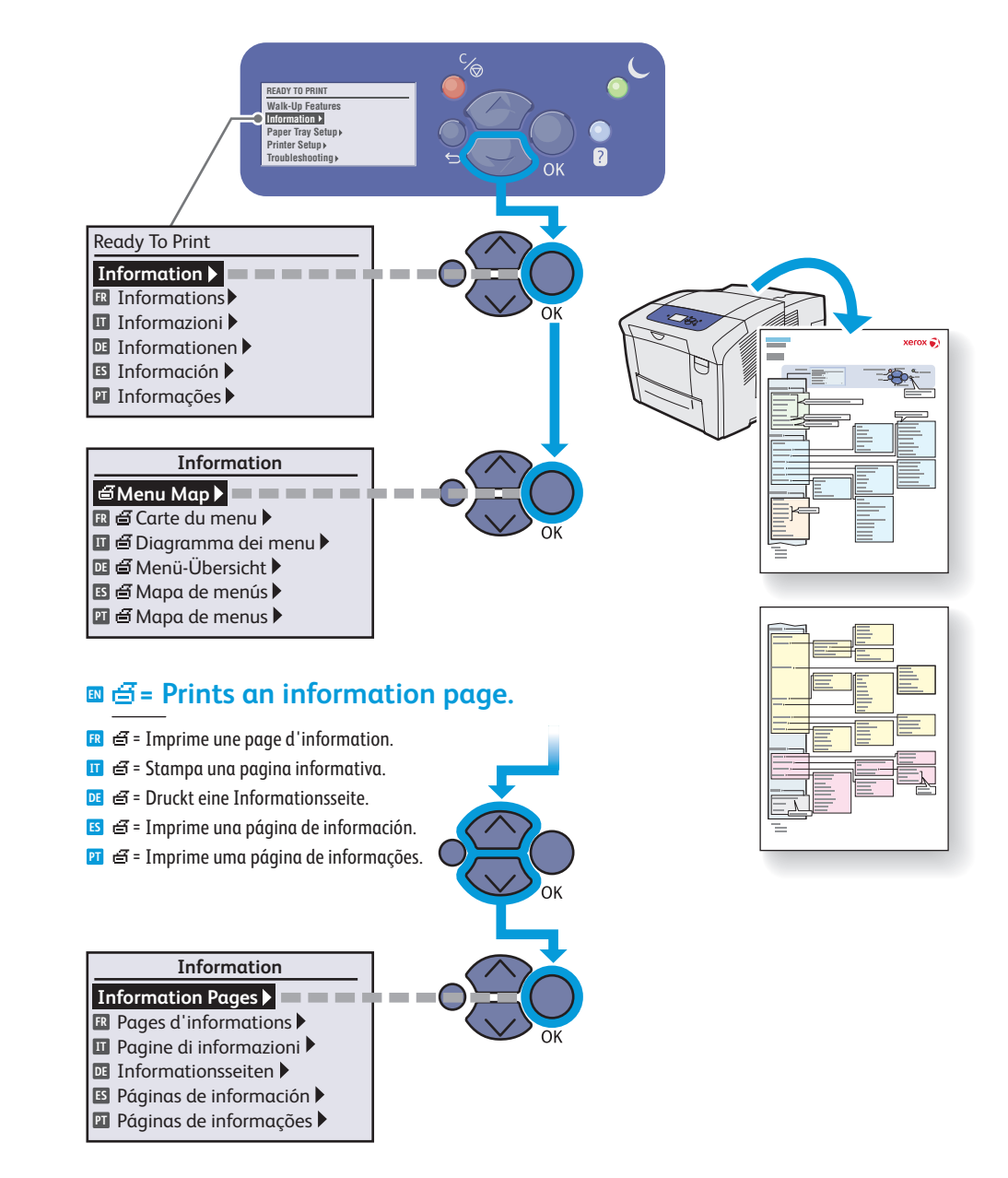